Version 5.00 9/18/2018

#### Introduction

The geocoding service accepts a street address and returns location information. Addresses are matched against various sources including the Master Address File (MAF), County parcels and street centerlines. This service geocodes to zip code, post office, city and zip+4 if a street level match isn't possible. The latitude, longitude, accuracy and source values are also returned. This service uses the ArcGIS Server software from Environmental Systems Research Institute to perform the geocoding.

| Inputs                  | Example                 | Description                                                         |  |  |  |
|-------------------------|-------------------------|---------------------------------------------------------------------|--|--|--|
| Address                 | 101 Israel Rd SE        | Address to geocode with house number and all components. (optional) |  |  |  |
| Zip                     | 98501                   | 5 Digit Zip Code (optional)                                         |  |  |  |
| City                    | Tumwater                | City Name (optional)                                                |  |  |  |
| Zip4                    | 5570                    | Zip Plus 4 (optional)                                               |  |  |  |
| Consumer                | DOH                     | Unique key for each consumer (required)                             |  |  |  |
| Outputs                 |                         |                                                                     |  |  |  |
| Status                  | M                       | Matched (M) or Unmatched (U)                                        |  |  |  |
| Score                   | 100                     | Numeric score returned from ESRI's address locators                 |  |  |  |
| Source                  | MAF                     | Source data used for geocoding                                      |  |  |  |
| Locator                 |                         | URL for the REST endpoint of the address locator                    |  |  |  |
| Accuracy                | Close                   | Close, Approximate or Very Approximate                              |  |  |  |
| Longitude               | -122.96426              | WGS84 in decimal degrees                                            |  |  |  |
| Latitude                | 47.14131                | WGS84 in decimal degrees                                            |  |  |  |
| Av_date                 | N                       | Date and time geocoding was attempted                               |  |  |  |
| Error_status            | Invalid Input           | Any application messages                                            |  |  |  |
| Matched_address         | 101 Israel Rd SE, 98501 | Matched address returned from the ESRI address locator used         |  |  |  |
| Candidate1 – Candidate5 | 101 Israel Rd SW, 98501 | 1 – 5 candidates if found                                           |  |  |  |

### **Consumption Example**

This assumes you're using Visual Studio and VB.NET is the language.

Add a web reference to https://state-wamas-app.des.wa.gov/geocoder/service.asmx?WSDL and name it "Geocoder".

Dim geo obj As New Geocoder Geocoder Dim geo As New Geocoder Geocode

geo\_obj.Url = "https://fortress..." (Contact DOH for URL)
geo = geo\_obj.FindAddress("101 Israel Rd SE", "98501", "Tumwater","","DOH")

The geo object will have the input and output values as properties.

#### Locators used in this order:

| Reference Data         | Status | Score    | Accuracy | ~Horizontal Accuracy |
|------------------------|--------|----------|----------|----------------------|
| MAF Address Points     | М      | 100 - 80 | High     | +- 100 ft.           |
| County Parcel Points   | М      | 100 - 80 | High     | +- 100 ft.           |
| County Address Points  | M      | 100 - 80 | High     | +- 100 ft.           |
| County Roads           | M      | 100 - 80 | High     | +- 100 ft.           |
| ESRI StreetMap Points  | M      | 100 - 80 | High     | +- 100 ft.           |
| ESRI StreetMap Streets | M      | 100 - 80 | Medium   | +- 300 ft.           |
| TIGER 2010 Streets     | M      | 100 - 80 | Medium   | +- 300 ft.           |
| TIGER 2016 Streets     | M      | 100 - 80 | Medium   | +- 300 ft.           |
| TIGER 2006 Streets     | M      | 100 - 80 | Medium   | +- 300 ft.           |
| Zip4 Points            | М      | 60       | Low      | +- 1000 ft.          |
| NavTeq Street Points   | M      | 50       | Low      | +- 1000 ft.          |
| GNIS Points            | U      | 40       | Low      | +- 5 Miles           |
| Zip 5 Points           | U      | 30       | Low      | +- 5 miles           |
| Post Office Points     | U      | 30       | Low      | +- 10 Miles          |

Version 5.00 9/18/2018

### **Horizontal Accuracy**

The horizontal accuracy values in the table above represent a general guideline. Horizontal accuracy is generally higher in urban areas and less accurate in rural areas. Based on the reference data used, the position of a geocode can range from exact to miles from the correct position. The accuracy is also relative to the target location of an address (e.g. mailbox, condo, driveway, rooftop of structure). For geocodes using parcel points (centroids) the size and shape of the parcel has a direct impact on the accuracy.

### **Locator Examples**

Matching continues until a suitable match is found (score above 80 for point or street matches). Post Offices

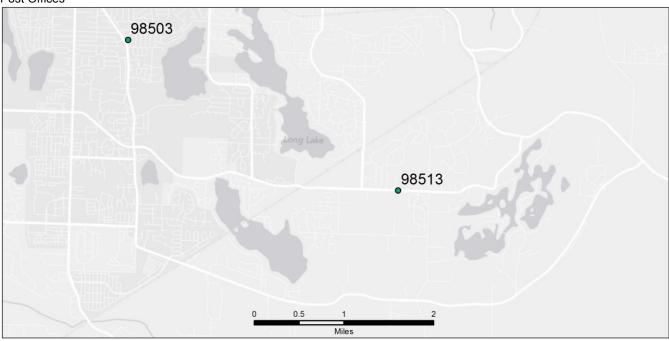

#### Master Address File (MAF)

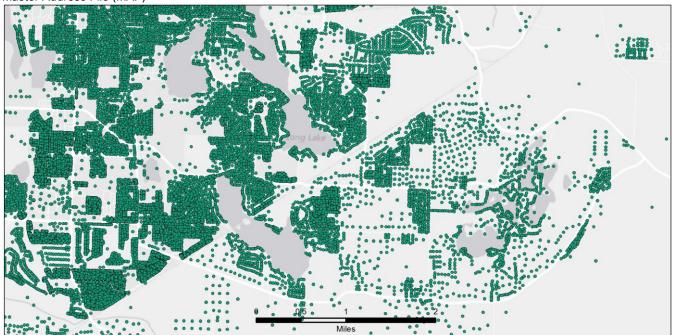

Version 5.00 9/18/2018

ESRI StreetMap Address Points and County Parcel Points

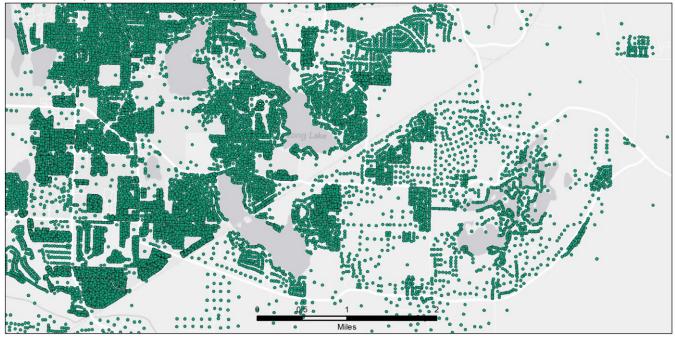

## Streets

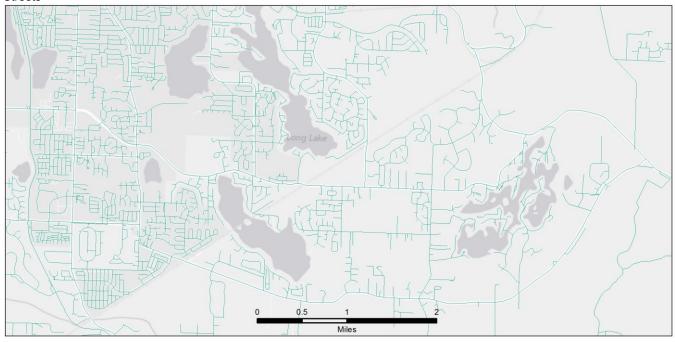

Version 5.00 9/18/2018

Zip +4 Centroids

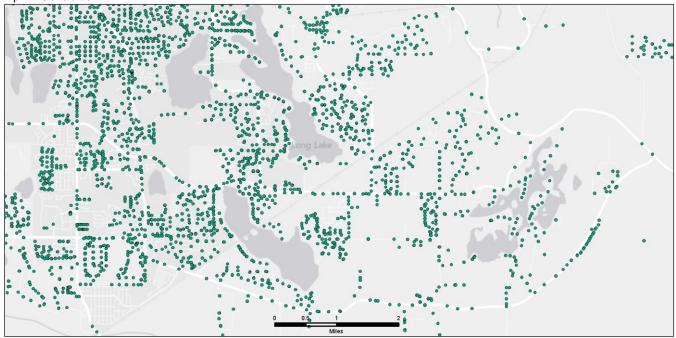

# ESRI StreetMap Segment Points

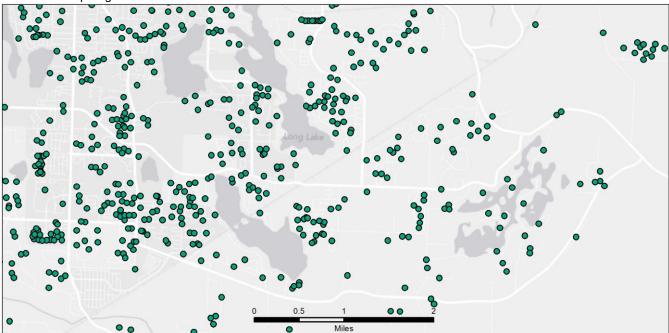

Version 5.00 9/18/2018

# City Points

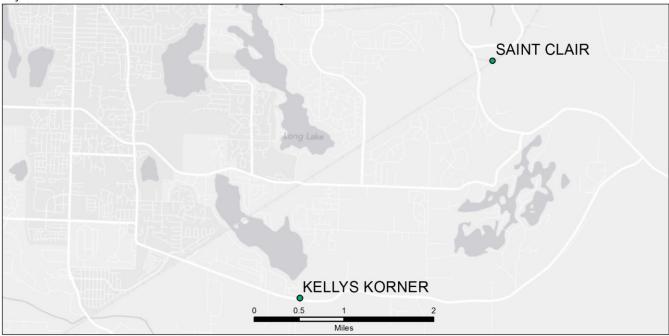

# 5 Digit Zip Code Points

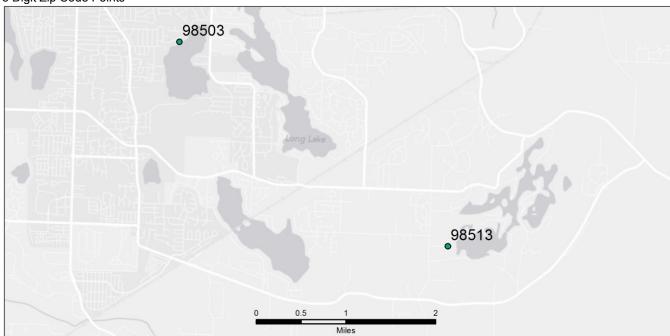

Version 5.00 9/18/2018

Test form to view XML output: <a href="https://state-wamas-app.des.wa.gov/geocoder/service.asmx?op=FindAddress">https://state-wamas-app.des.wa.gov/geocoder/service.asmx?op=FindAddress</a>

### **ASP.NET Test Page**

Enter an address into this page and it calls three WAMAS Web services and one mapping application. <a href="https://state-wamas-app.des.wa.gov/testwebservices/default.aspx">https://state-wamas-app.des.wa.gov/testwebservices/default.aspx</a>

Contact Joanne.Markert@ocio.wa.gov

### Revisions

9/17/2018 Modified the security protocol to use TLS 1.2. Upgraded to .NET Framework 4.5